売上実績表では決められた種別ごとに売上実績が集計できます。 プリンタに出力できます。

- 1) 指示画面内容 補足 指示画面の項目で、画面の表記内容だけではわかりにくい項目を以下に説明します。
	- ① 伝票の事業所 得意先に設定されている事業所ではなく、各伝票データが登録された事業所、 すなわち、「伝票入力時に指定された担当者が所属する事業所」が抽出の対象となります。 ログイン担当者の所属する事業所が初期表示されます。
	- ② 期間

集計する伝票日付の期間を選択します。 期間は1と2の2列で集計できます。期間2も集計する場合は「期間2を使用する」をチェックONします。 日付空白の場合は全期間が対象となります。

③ コード範囲選択

「XXX別」の場合

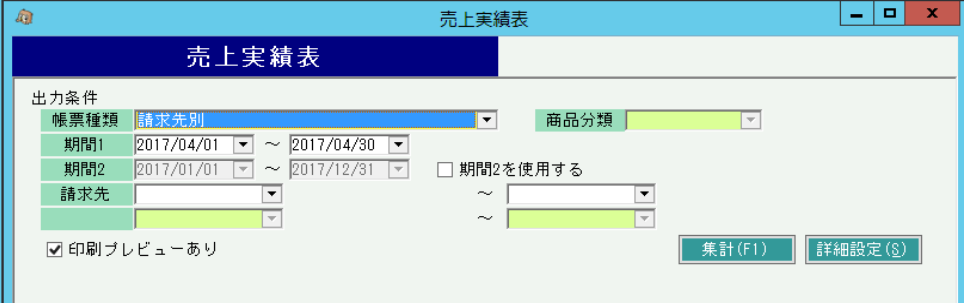

コードの範囲指定は2箇所あります。 帳票種類で 「XXX別」を選択した場合は、1箇所のみ指定できます。 「XXX・XXX別」を選択した場合、は2箇所指定できます。 また、帳票種類に「商品分類」が含まれている場合は商品分類1~6のどれかを指定します。

「XXX・XXX別」の場合

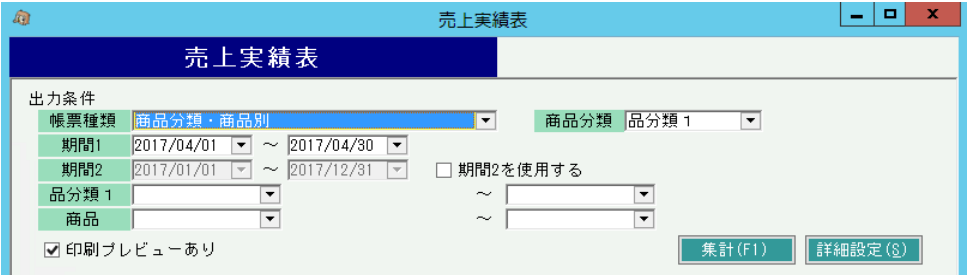

## 2) 詳細設定画面内容 補足

① 集計項目1で改ページする XXX・XXX別の2階層の帳票を選択している場合のみ指定が有効になります。 チェックをONにして「商品分類・商品別」を選択している場合、商品分類別に改ページ(画面上では 改シート)されます。

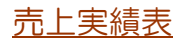

## 3) 表示項目説明

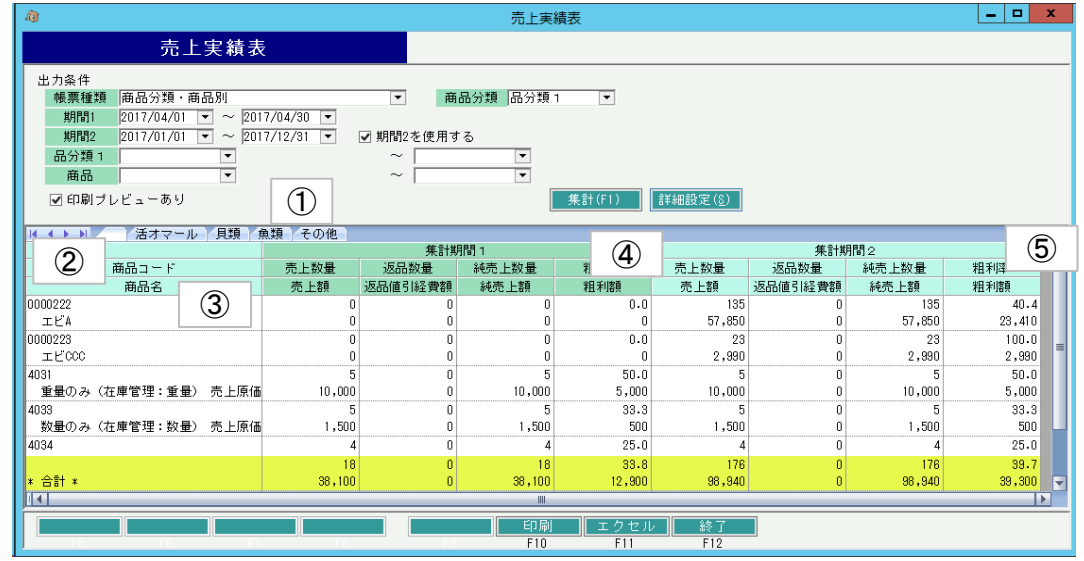

- ①タブ別表示・・帳票種類で「XXX・YYY別」を選択し、詳細設定で「集計項目1で改シート(改ページ)する」が チェックONの場合、XXXごとにタブ別表示します。タブ別表示をした場合、会社計は最終タブに 表示します。
- ②集計コード1、集計名称1・・・帳票種類で集計する1階層目のコード、名称を表示します。
- ③集計コード2、集計名称2・・・帳票種類で「XXX・YYY別」を選択している場合、集計する2階層目のコード、 名称を表示します。
- ④集計期間1・・・期間1の範囲内の金額を表示します。
- ⑤集計期間2・・・期間2の範囲内の金額を表示します。(期間2を使用するがONの場合のみ)

表示される項目は、商品集計と商品外集計の場合で変わります。

- 商品集計の場合・・・ 売上数量、返品数量、純売上数量、粗利率 売上額、返品値引経費額、純売上額、粗利額
- 商品外集計の場合・・・ 返品額、経費額、粗利率 売上額、値引額、純売上額、粗利額